Ustawienie podstawowe "YellowFleetApp"

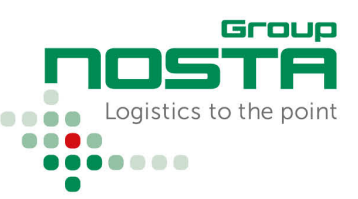

#### Ustawienie podstawowe:

Strona główna – Widok i funkcje

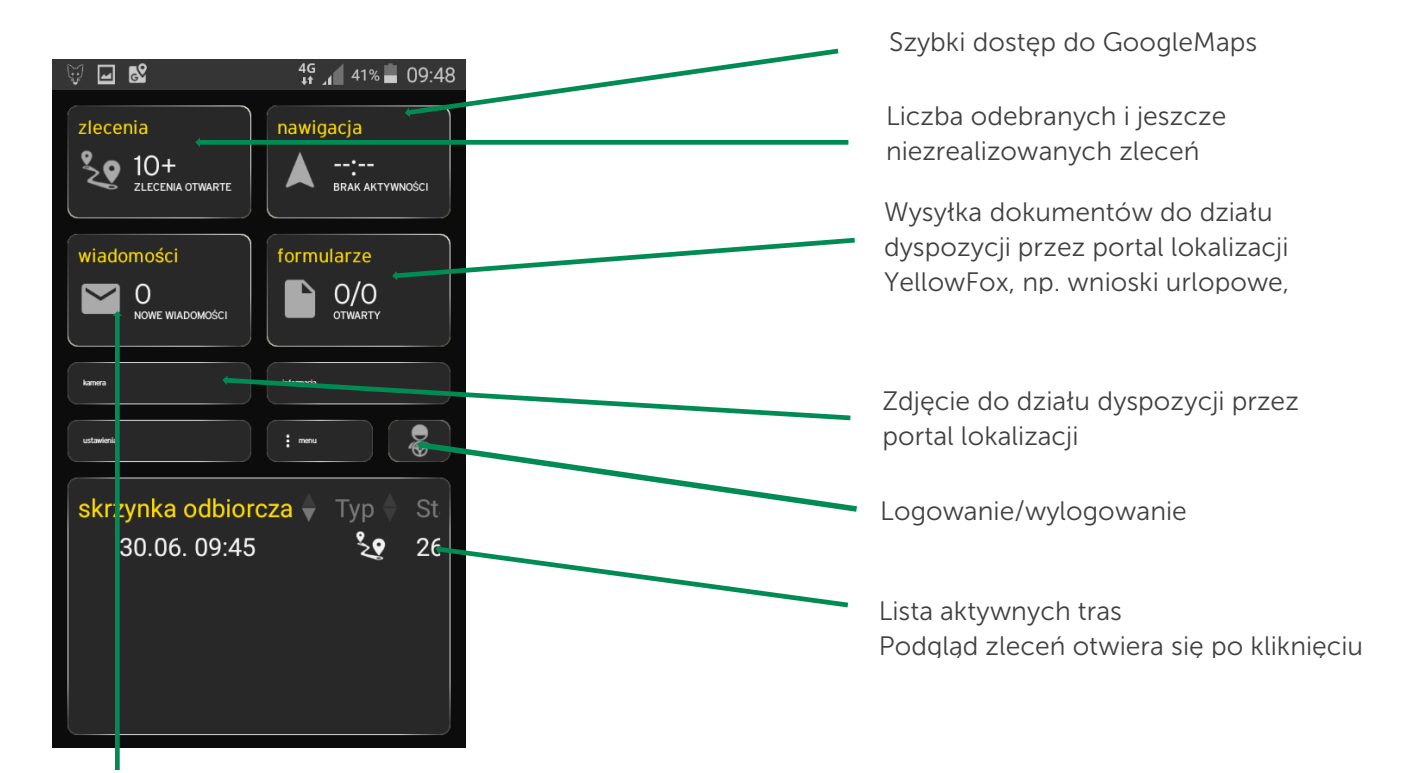

Wiadomość od kierowcy do działu dyspozycji przez portal lokalizacji YellowFox

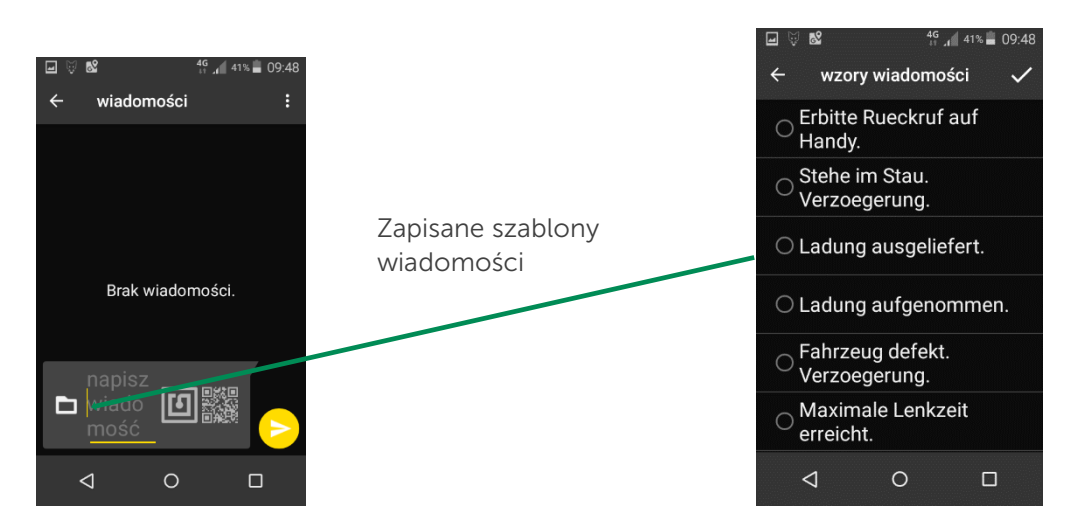

Ustawienie podstawowe "YellowFleetApp"

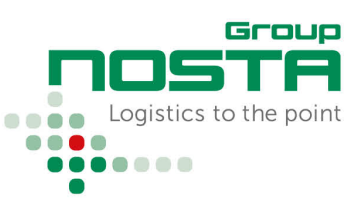

### Optymalne ustawienie widoku zlecenia

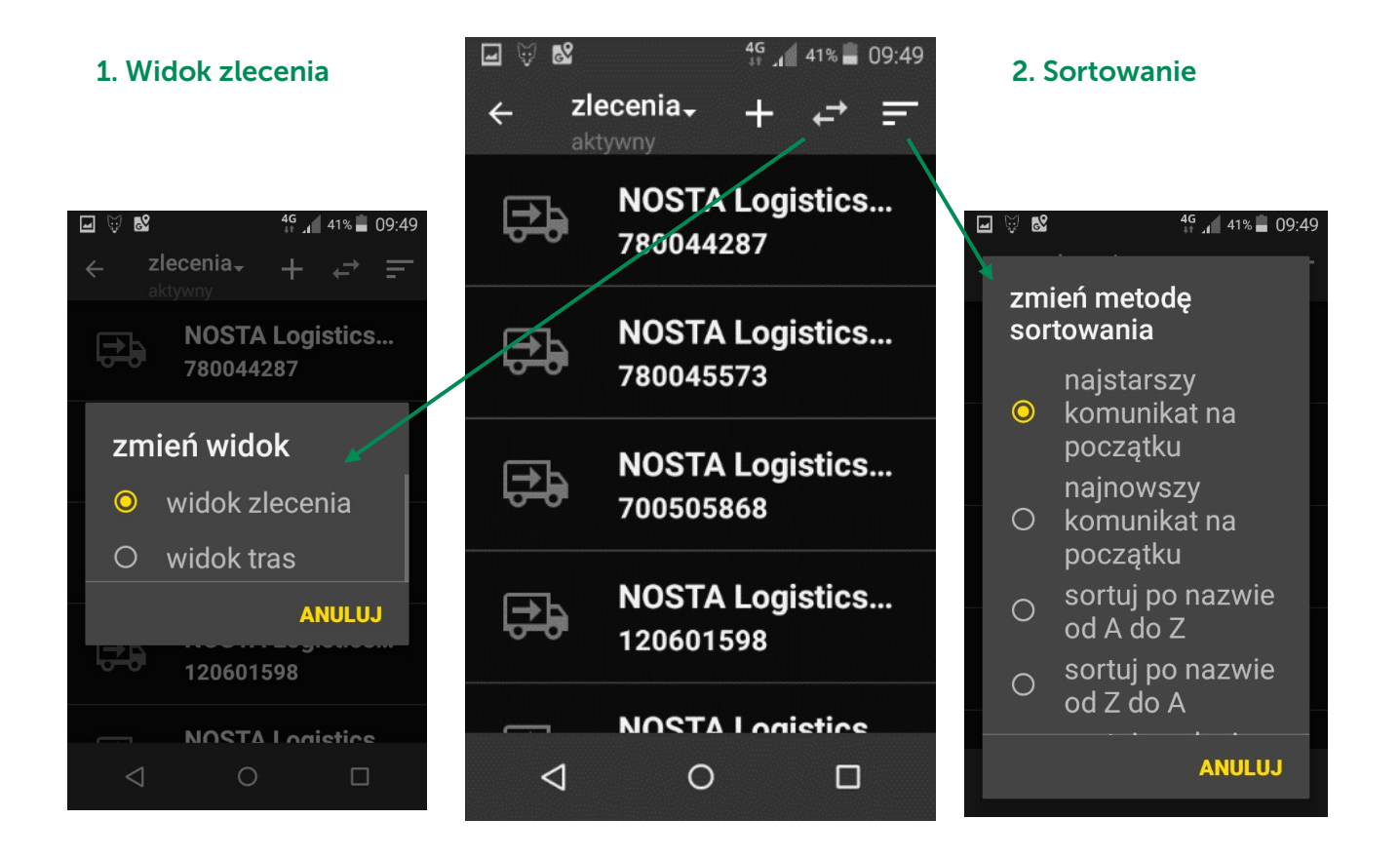

Group Logistics to the point ....  $\bullet\bullet\bullet\bullet$ .......

Ustawienie podstawowe "YellowFleetApp"

### Podgląd zleceń

Podgląd ogólny:

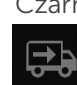

Czarna ciężarówka ze strzałką w prawo: Miejsce załadunku

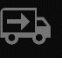

Biała ciężarówka ze strzałką w lewo: Miejsce rozładunku

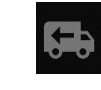

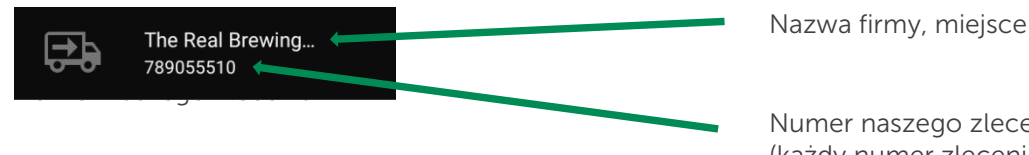

Numer naszego zlecenia (każdy numer zlecenia zawiera jedno miejsce załadunku i jedno miejsce rozładunku)

### Klasyfikacja poszczególnych zleceń

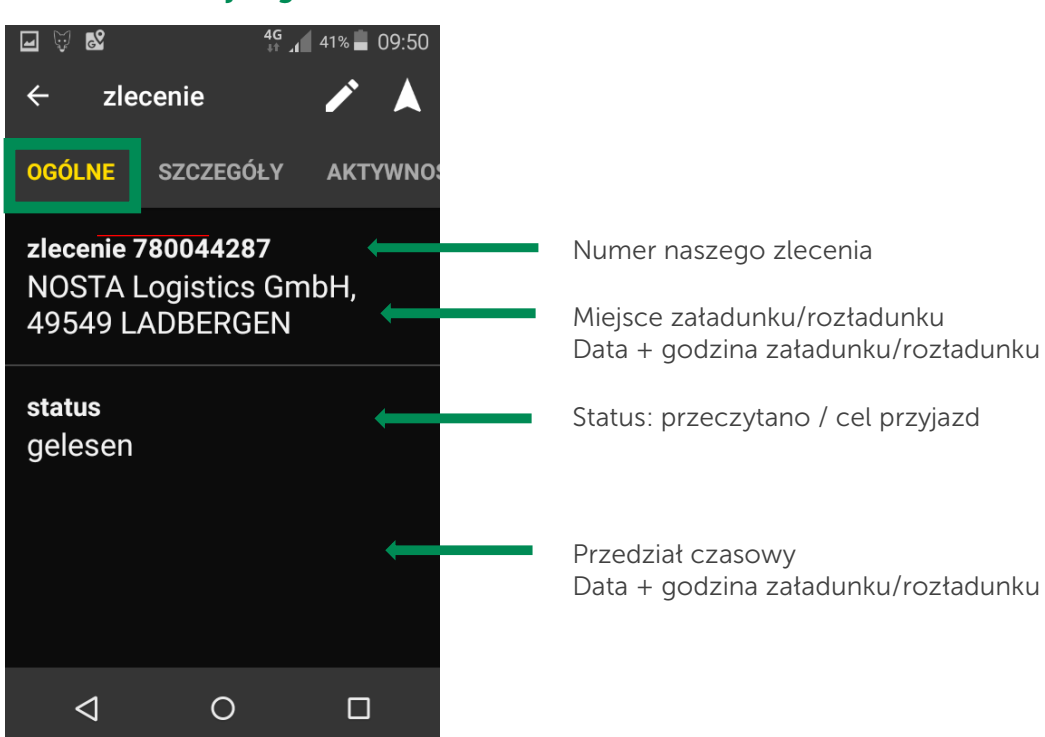

### 1. Informacje ogólne

Ustawienie podstawowe "YellowFleetApp"

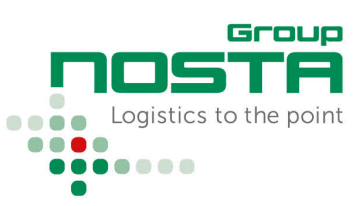

### 2. Szczegóły

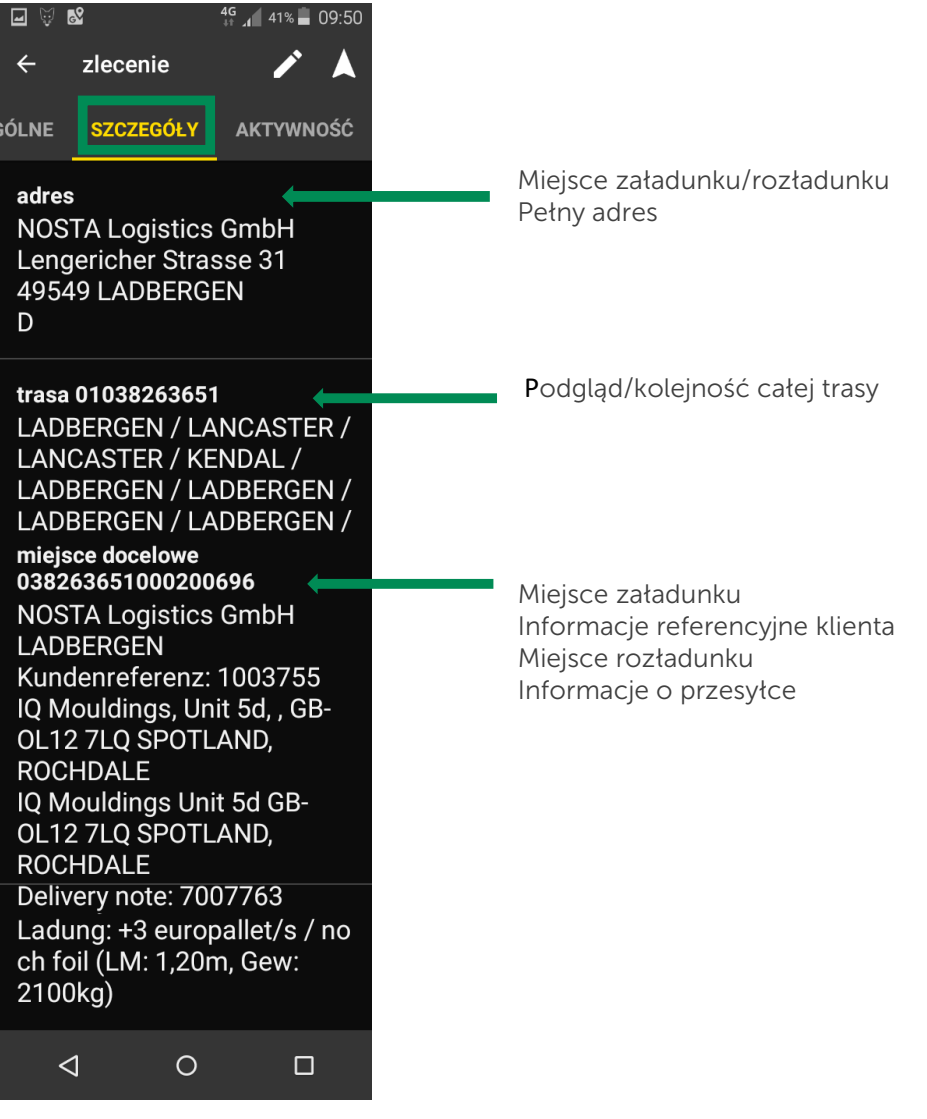

Ustawienie podstawowe "YellowFleetApp"

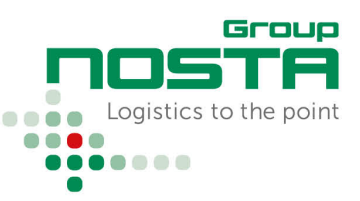

#### 3. Aktywność = status

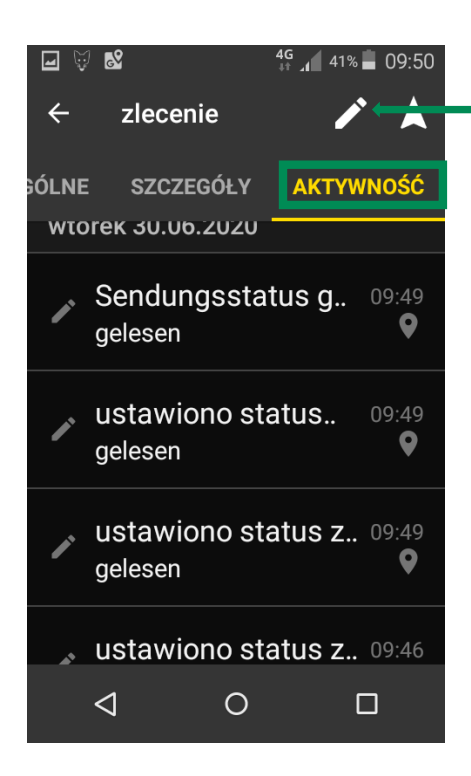

Klikając symbol ołówka, przechodzimy do kolejnych masek, w których należy ustawić odpowiedni status!

#### 3.a. Ustawianie statusu

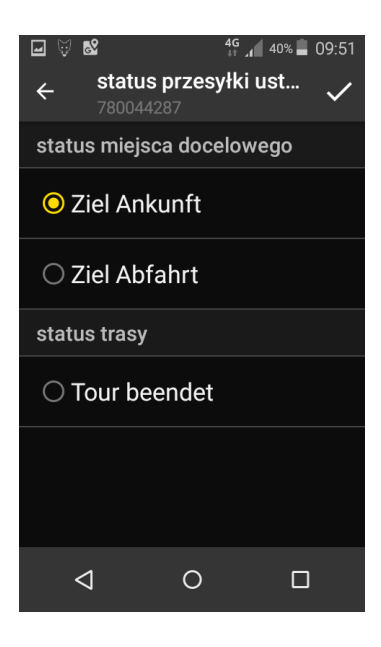

Cel przyjazd = kierowca przyjeżdża na miejsce załadunku/rozładunku

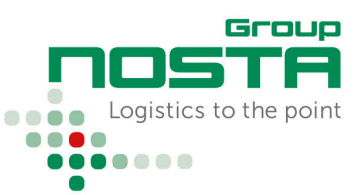

### Ustawienie podstawowe "YellowFleetApp"

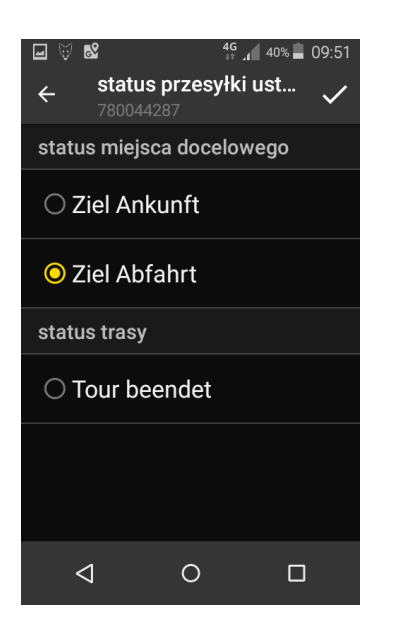

Cel wyjazd = wyjazd z miejsca załadunku/rozładunku

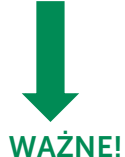

Po potwierdzeniu statusu "Cel wyjazd" zlecenie zostaje usunięte z podglądu trasy

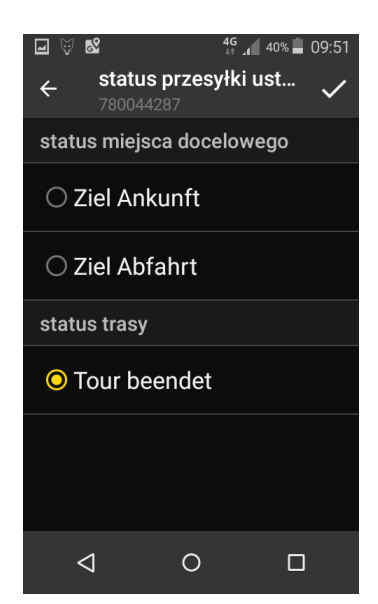

#### Zakończenie trasy:

Można kliknąć wyłącznie po potwierdzeniu każdego zlecenia z osobna i całkowitym zakończeniu trasy.

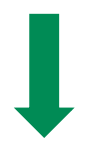

WAŻNE! Po wybraniu "Zakończ trasę" cała trasa zostaje usunięta ze smartfona!

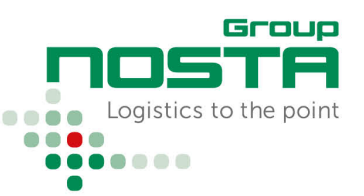

#### Ustawienie podstawowe "YellowFleetApp"  $\mathbf{r}$

#### 4. Anulowane i zmienione zlecenia

a) W przypadku zmiany poszczególnych zleceń, anulowania poszczególnych zleceń, zmiany kolejności danej trasy itd. do aplikacji przesyłane jest zawsze anulowanie.

Wszystkie zlecenia danej trasy są wtedy oznaczone kolorem czerwonym i przekreślone.

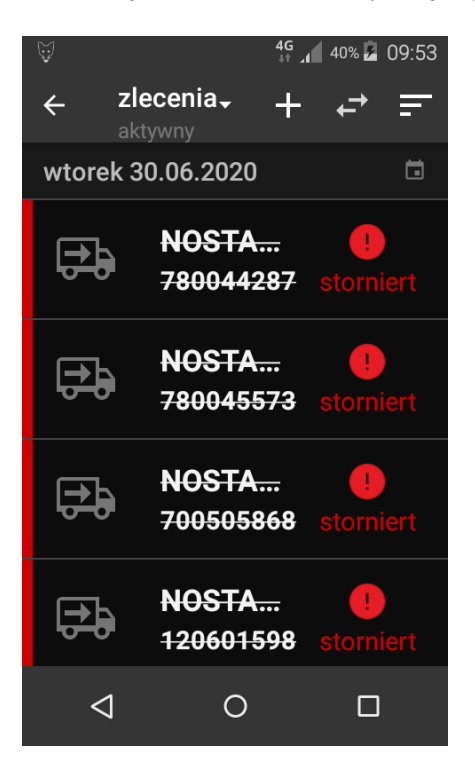

b) Anulowaną trasę usuwamy, klikając zlecenie i potwierdzając poniższy komunikat:

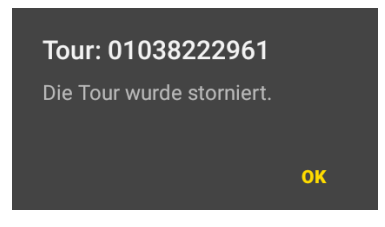

#### Po potwierdzeniu wszystkie anulowane pozycje zostaną usunięte ze smartfona!

c) Zaktualizowaną trasę należy wysłać do aplikacji ponownie pojawi się ona jako nowe zlecenie na podglądzie zleceń.

Zlecenia z uprzednio ustawionym statusem nie będą wyświetlane ponownie.